10 18

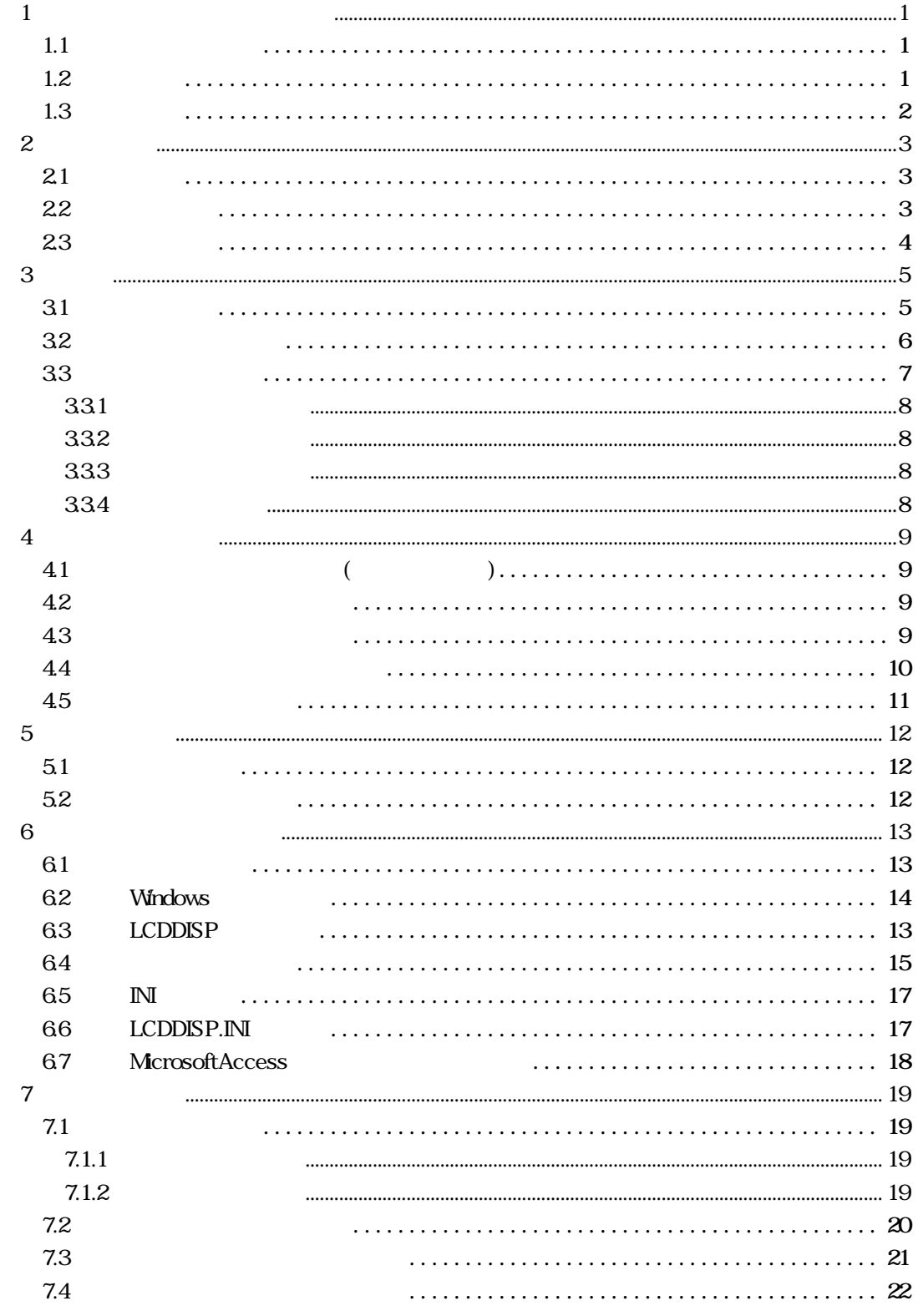

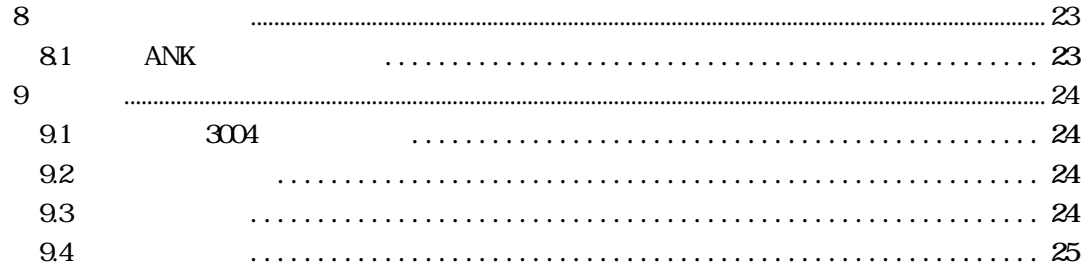

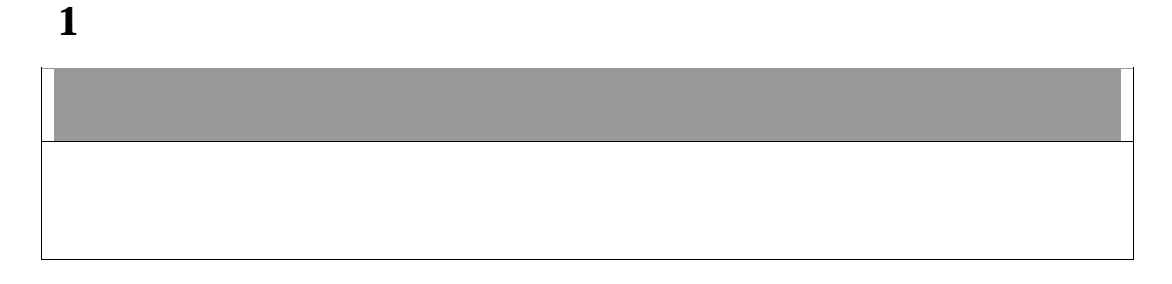

## $1.1$

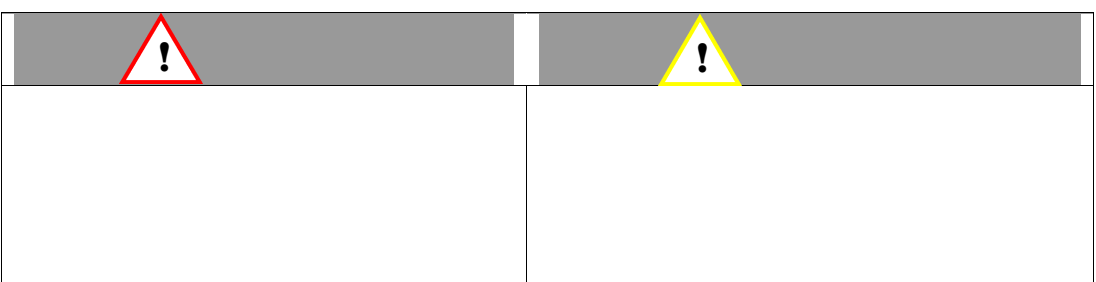

#### $1.2$

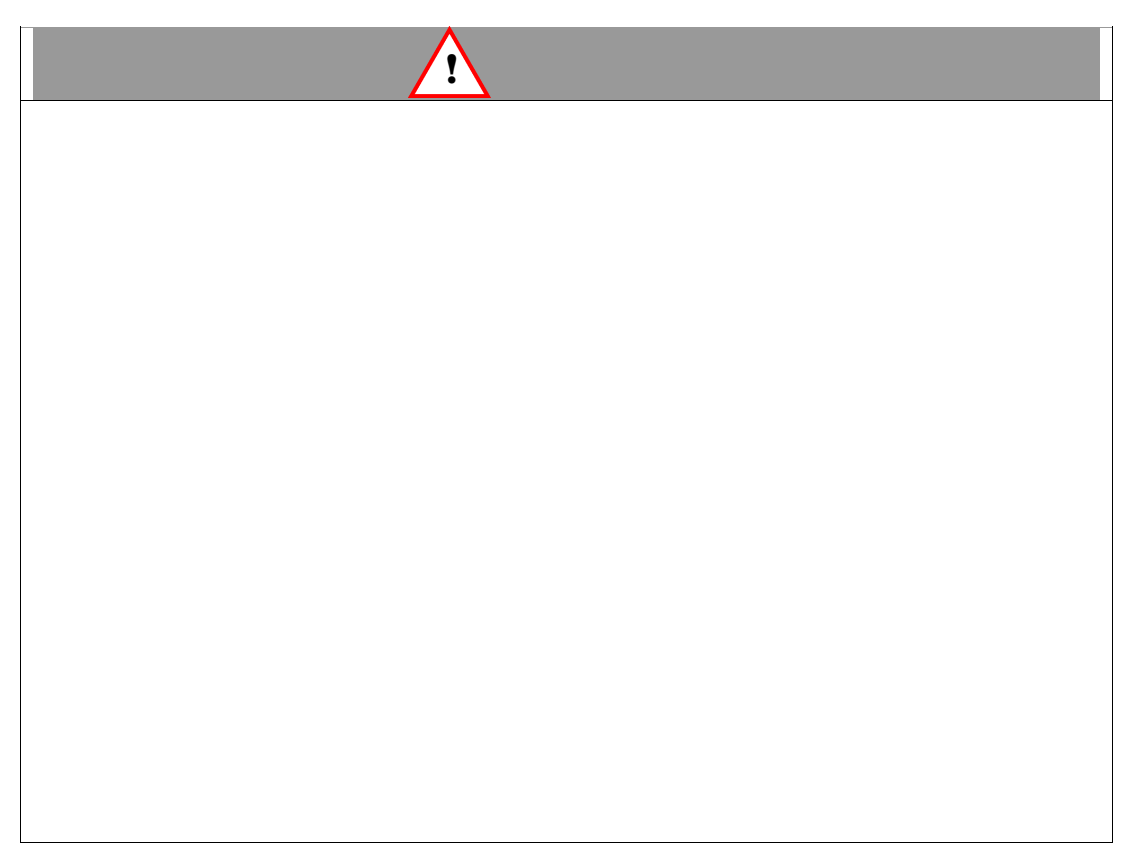

# $AC100V$

1.3

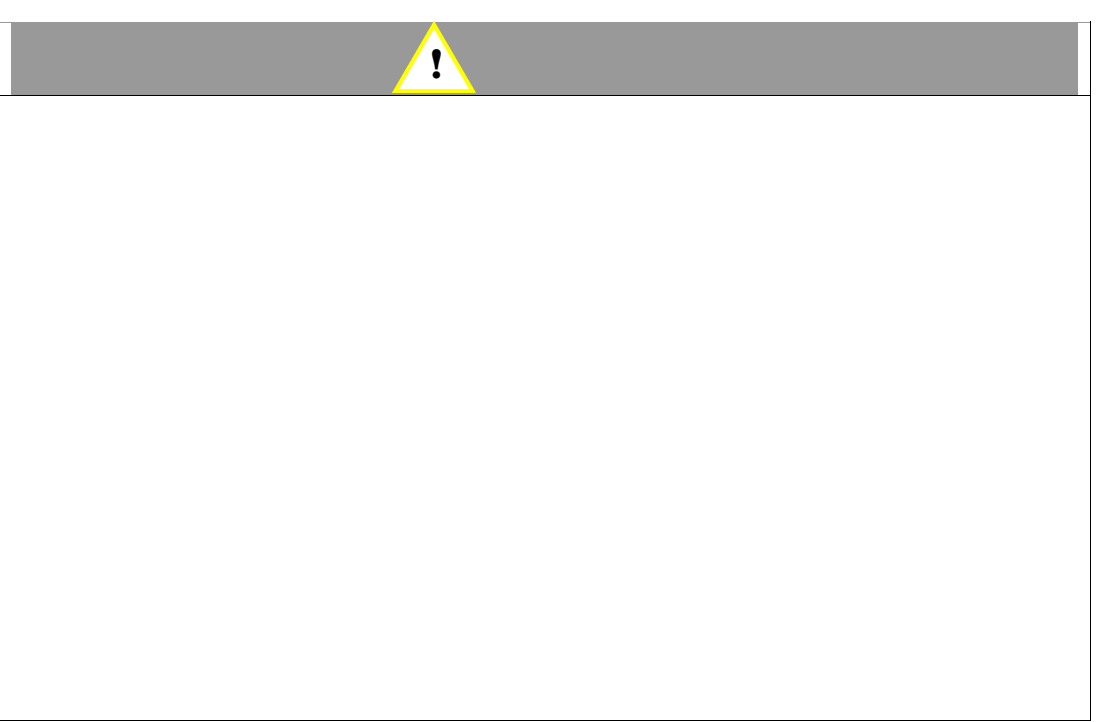

2 製品紹介

## **21**

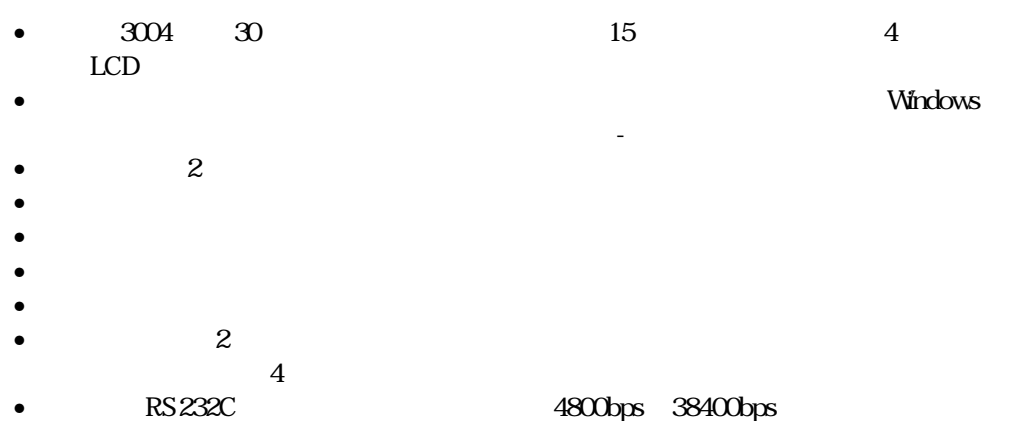

## **22**

- LC 表示ユ ット
- 台座ユ インター ェース内臓)
- 支持ポー 長) 219mm 高(接続部高さ く)
- $88$ mm
- AC
- パソコン接続ケーブル
- $\mathsf{CD}\text{-}\mathrm{ROM}$  (

PDF マイトリング

 $\bullet$ 

- $3004$  3
- 1. 表示ユ ット
- $2.$
- $\overline{3}$
- $\overline{4}$ .
- $5.$

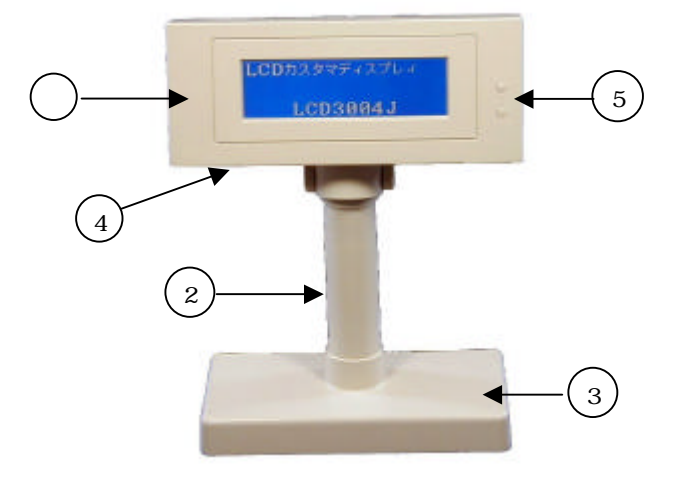

設置

# 

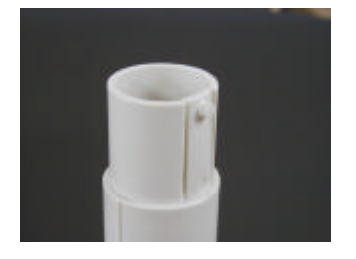

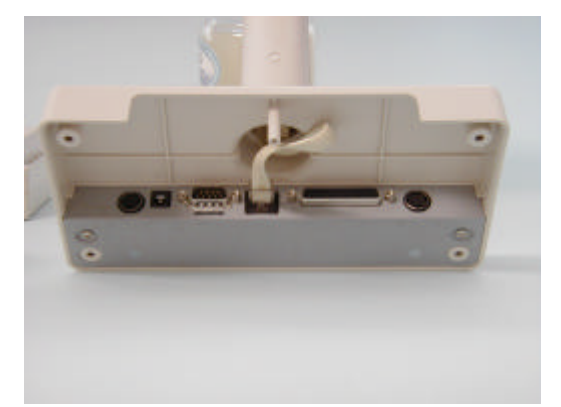

DSP MODE: 30 COLS X 4 LINES LANGUAGE: JAPANESE **VERSION: 1.03** COMPORT: RS-232, 19200, N, 8, 1

 $30$  COLS  $X$  4 LINES

LANGUAGE JAPANESE

 $1.03$ 

COM PORT RS-232,19200, N, 8, 1 19200BPS, NonParity, 8bitData, 1StopBit

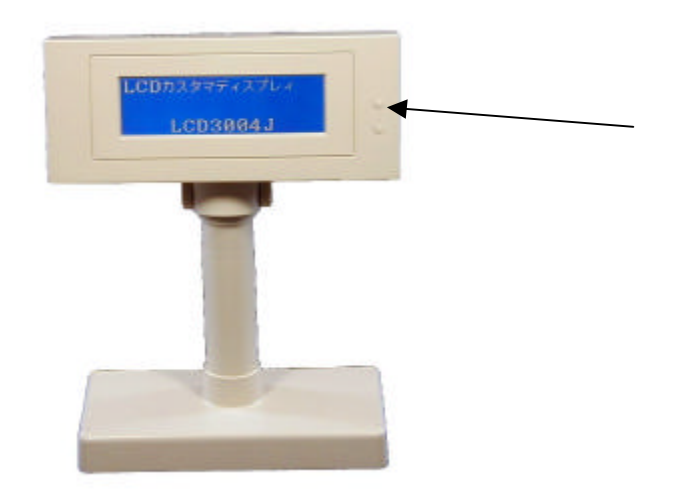

L

331

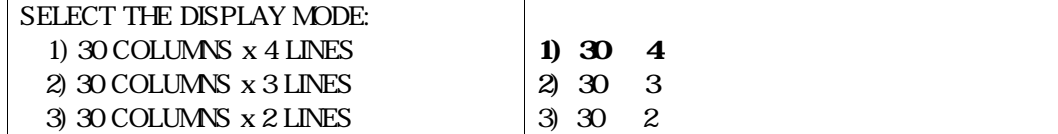

#### 332

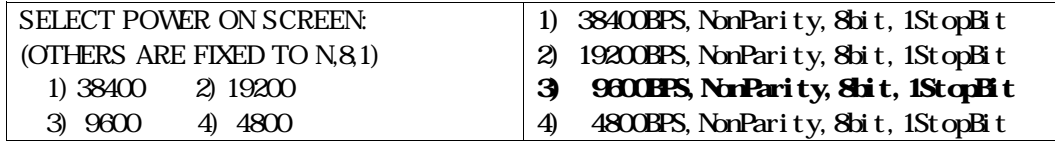

#### 333

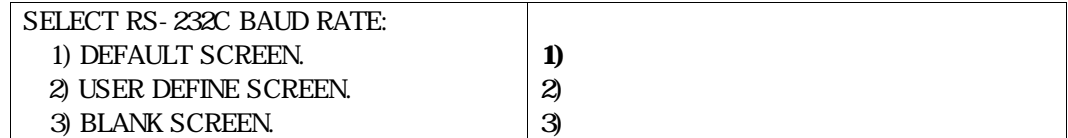

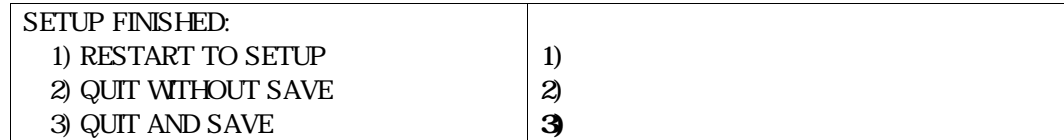

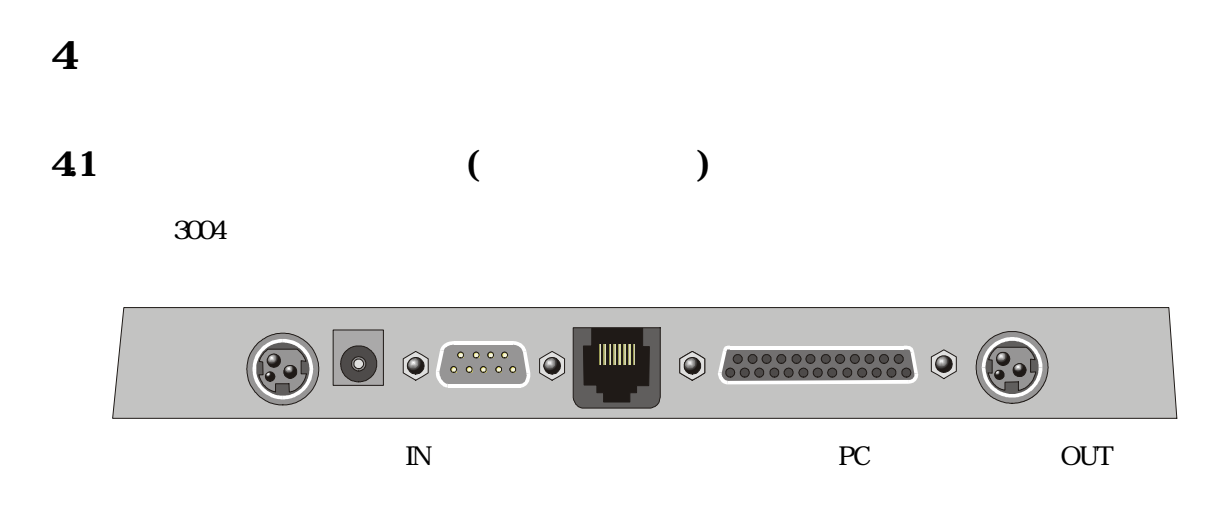

 $D-Sub 25$ 

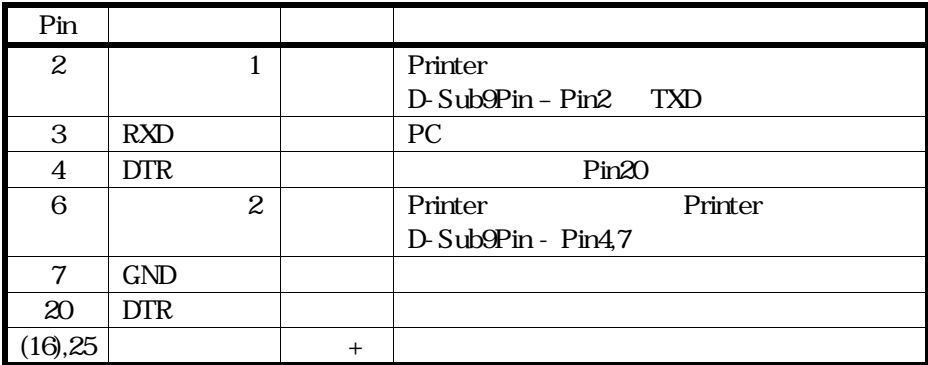

# 43

 $D-Sub9$ 

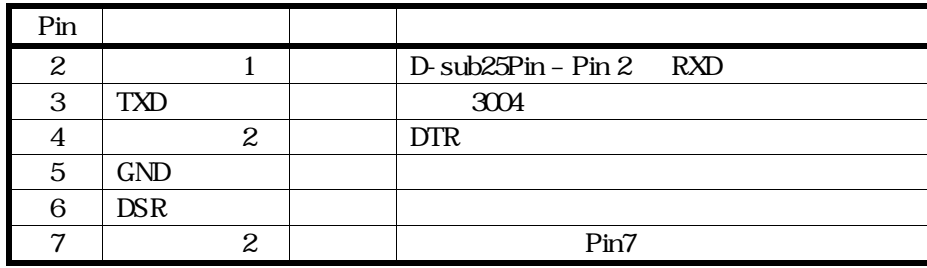

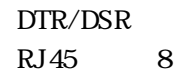

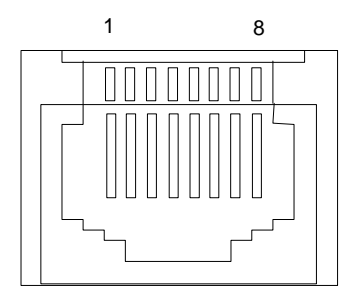

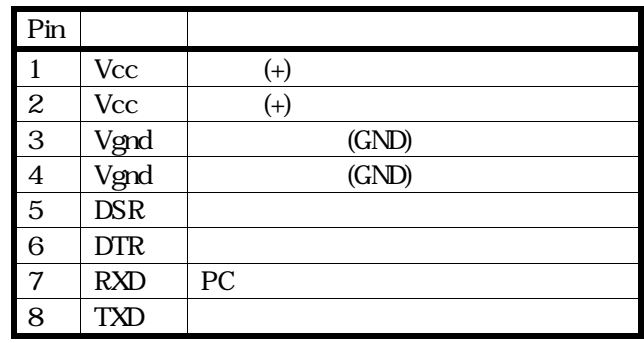

45  $3004$  AC •  $3004$ • DM-D110  $\times$  2 D-SUB25  $\qquad$  25  $\overline{\mathbf{2}}$  $3004$ •  $2$  3Pin PS-180 •  $\blacksquare$ D-Sub25 25 16 **O ( .....** ) **O** [ !!!!!!! 0 888888888888  $\blacktriangleright$  $\sqrt{ }$ 心:Vin 3 1 Vin  $\nu$ in  $\begin{array}{cc} \hline \text{V} \\ \text{GND} \end{array}$   $\begin{array}{cc} \hline \text{V} \\ \text{GND} \end{array}$ GND 2 GND 1 2  $3004$  DC-DC

 $5\,$ 

51

 $3004$  $304$ 

 $3004$ 

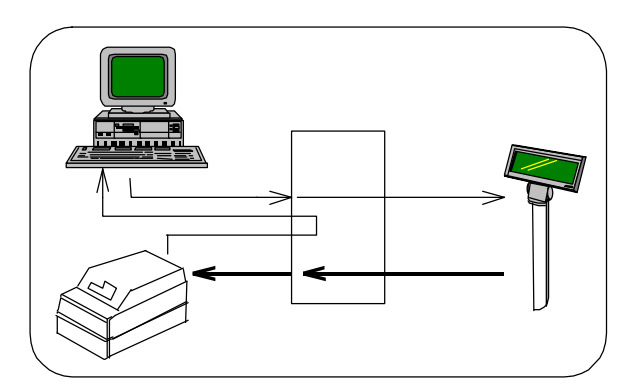

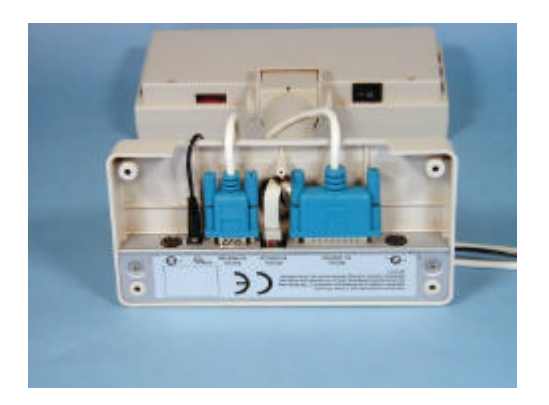

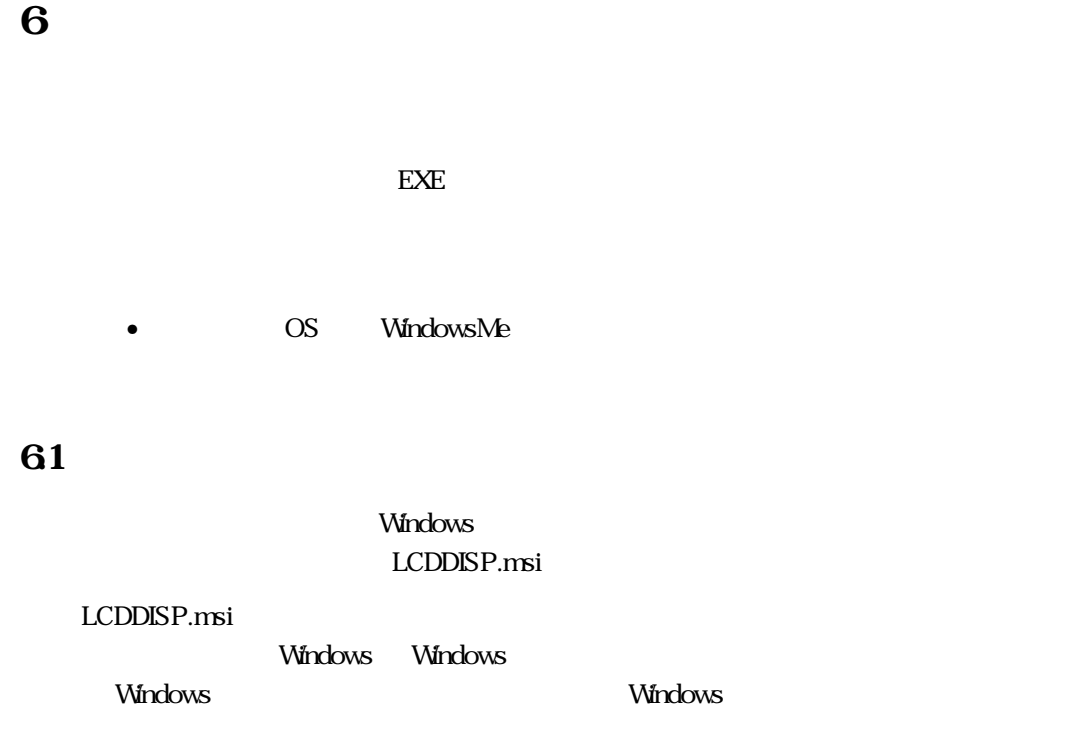

### 62 LCDDISP

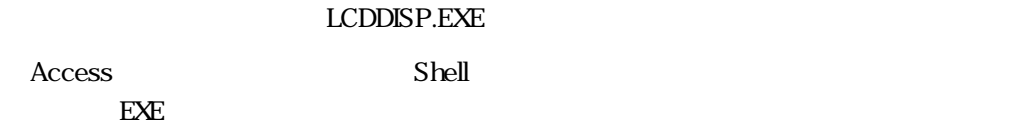

#### 63 Windows

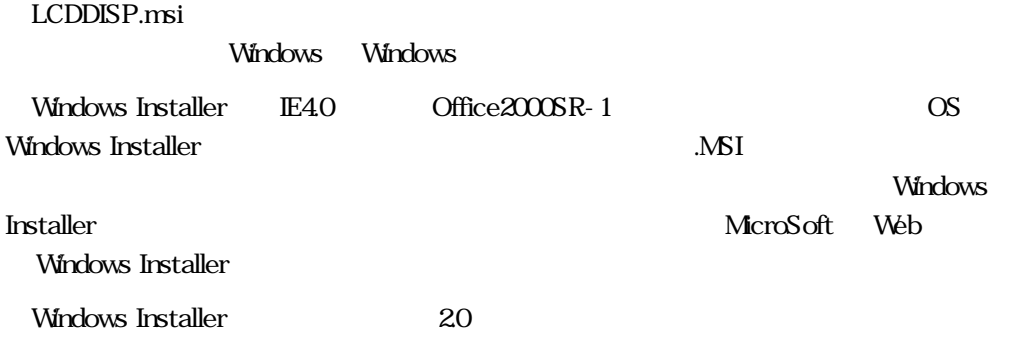

- Windows 95, 98 & Windows Me Windows Installer 2.0 Redistributable for Windows 95, 98, and ME (http://download.microsoft.com/download/WindowsInstaller/Install/2.0/W9XMe/ EN-US/instmsi.exe)
- Windows NT  $40\&2000$ Windows Installer 2.0 Redistributable for Windows NT 4.0 and 2000 (http://download.microsoft.com/download/WindowsInstaller/Install/2.0/NT45/E N-US/InstMsi.exe)

LCDDISP "CMDmessages"

 $120$ 

#### "1ABCDEFGH JKLMNOPGRSTUWXYZabcd12345678901234567 8901234567890ABCDEFGHIJKLMNOPQRSTUVWXYZabcd1234567890123456 78901234567890"

 $\mathbf{r} = \mathbf{r} \cdot \mathbf{r}$  1  $\mathbf{r} = \mathbf{r} \cdot \mathbf{r}$  1  $\mathbf{r} = \mathbf{r} \cdot \mathbf{r}$ 

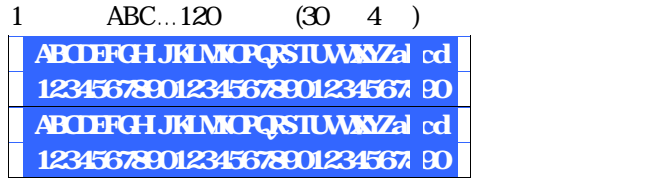

 $\overline{2}$ 

# "2ABCDEFGH JKLMNOPQRSTUWXYZabcd12345678901234567

8901234567890ABCDEFGHIJKLMNOPQRSTUVWXYZabcd"

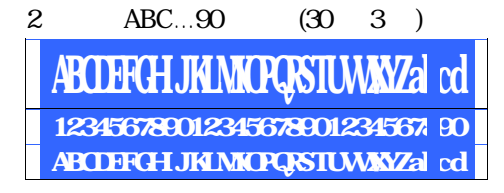

 $3 \times 3$ "3ABCDEFGH JKLMNOPQRSTUWXYZabcd12345678901234567 8901234567890ABCDEFGHIJKLMNOPQRSTUVWXYZabcd"

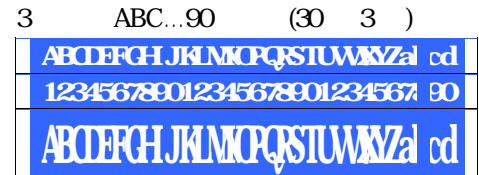

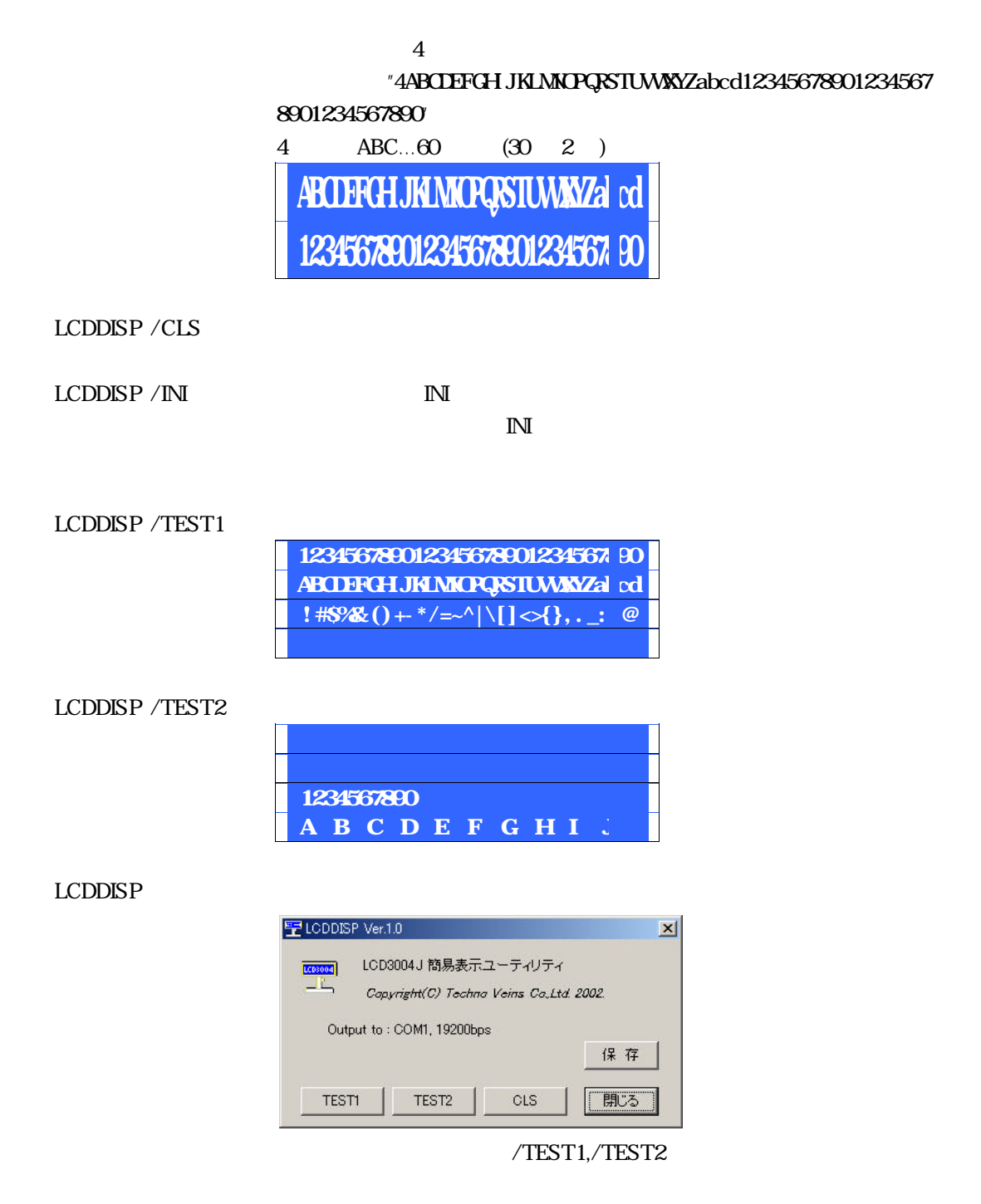

**USER DEFINE SCREEN** 

#### 65 **N**

 $\mathbb{I}\mathbb{N}$ 

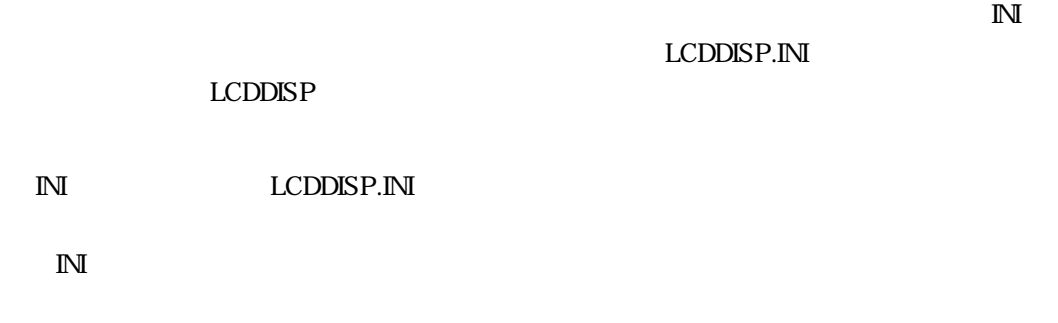

- $COM$   $COM$ ,  $COM$
- 4800,9600,19200,38400
- *力タイミング*

### 66 LCDDISP.INI

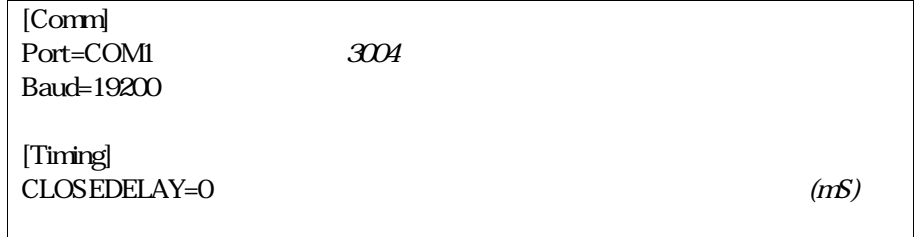

 $\mathbb N$ 

LCDDISP.INI Windows

CLOSEDELAY

Windows CPU

 $10 S$ 

#### 67 McrosoftAccess

<u>the buildings of</u> the contraction of the contraction of the contraction of the contraction of the contraction of the contraction of the contraction of the contraction of the contraction of the contraction of the contracti item2 price Function L30,R30 to the new Assembly and the original state  $\sim$  $ANSI$ **UNICODE** Private Sub btnLCDDISP\_Click() On Error GoTo Err\_btnLCDDISP\_Click Dim stAppName As String stAppName = "C\Program Files\LCDDISP\LCDDISP 1" & L30(itemname) & L30(item1) & L30(item2) &  $R30(StrCorn(VFornat(price, "\\###"), vbWde))$  Call Shell(stAppName, vbMinimizedNoFocus) Exit\_btnLCDDISP\_Click: Exit Sub Err\_btnLCDDISP\_Click: MsgBox Err.Description Resume Exit\_btnLCDDISP\_Click End Sub Function L30(SrcStr As String) As String L30 = StrConv(LeftB(StrConv(SrcStr & Space(30), vbFromUnicode), 30), vbUnicode) End Function Function R30(SrcStr As String) As String R30 = StrConv(RightB(StrConv(Space(30) & SrcStr, vbFromUnicode), 30), vbUnicode) End Function

MSAccess VB SHELL

j.

 $\overline{7}$  $3004$  $\vee$ B  $\vee$ B and  $\vee$ B and  $\vee$ B and  $\vee$ B and  $\vee$ B and  $\vee$ B and  $\vee$ B and  $\vee$ B and  $\vee$ B and  $\vee$ B and  $\vee$ B and  $\vee$ B and  $\vee$ B and  $\vee$ B and  $\vee$ B and  $\vee$ B and  $\vee$ B and  $\vee$ B and  $\vee$ B and  $\vee$  $V\!B6$  $ZIP$  $7.1$  $3004$  2  $7.1.1$  $\frac{1}{1}$  $3004$ 

 $\bf{1}$ 

 $7.1.2$ 

L

 $7.2$  $ANK$  $V\!B$  $\sim$  120  $30 \quad 4$ VB UNICODE BYTE  $\blacksquare$ 

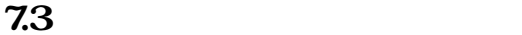

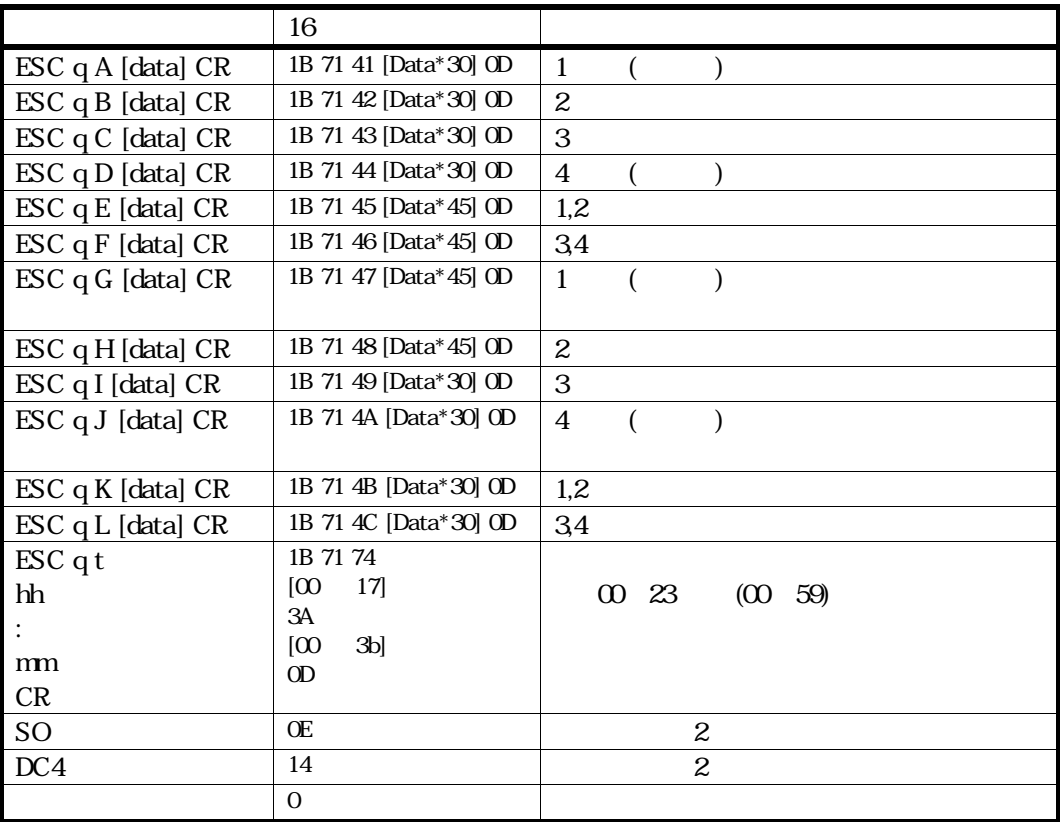

j.

 $7.4$ 

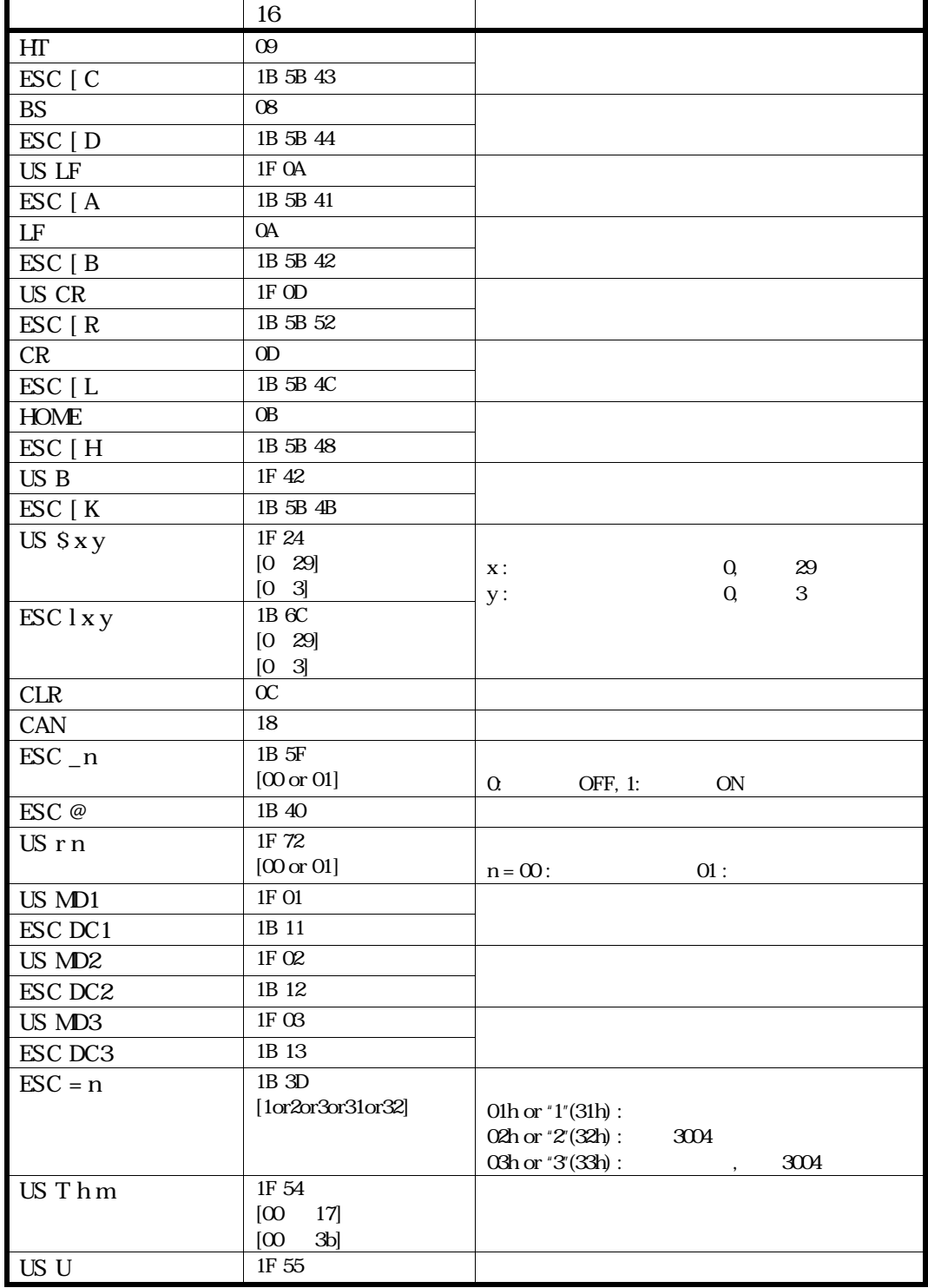

### 81 ANK

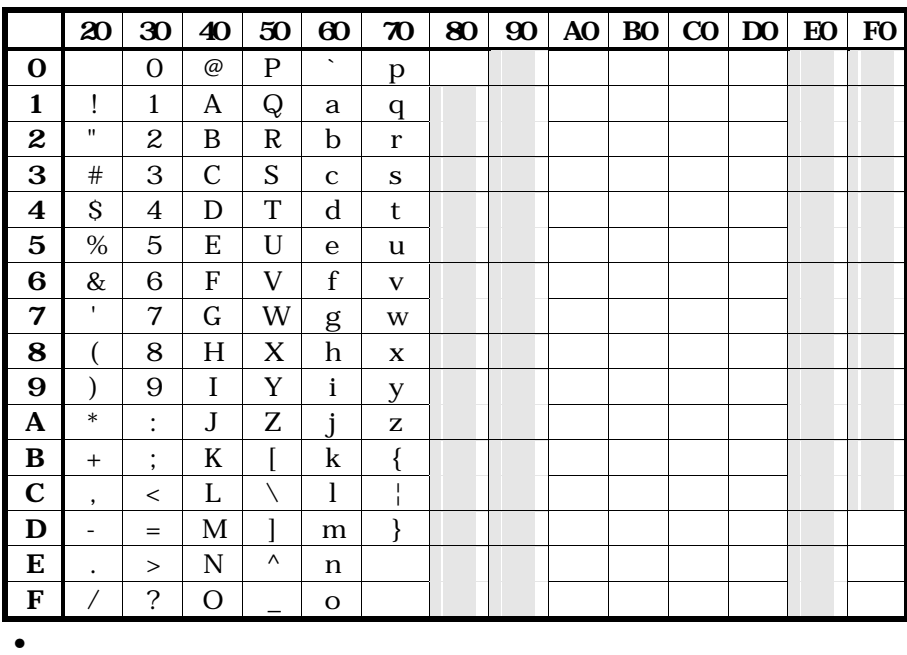

• 81 9Fh, E0h FCh ShiftJIS

# 9.1 3004

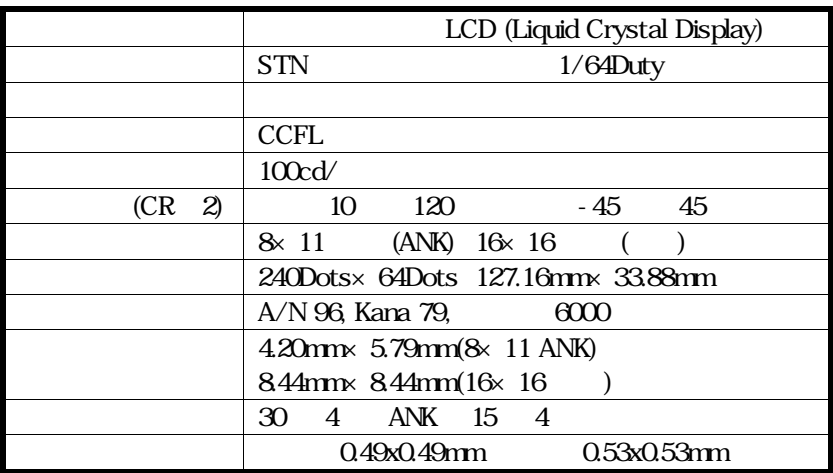

**92** 

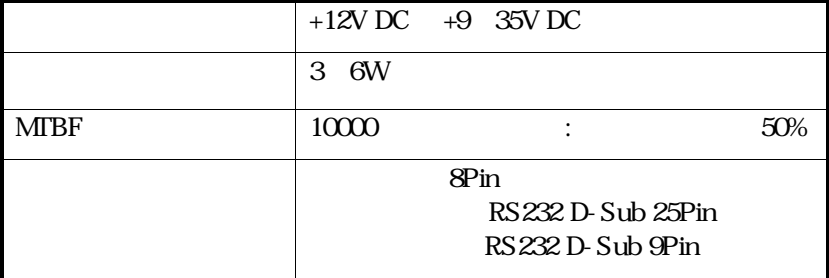

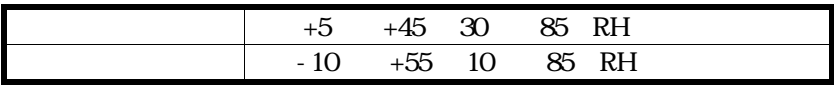

j.

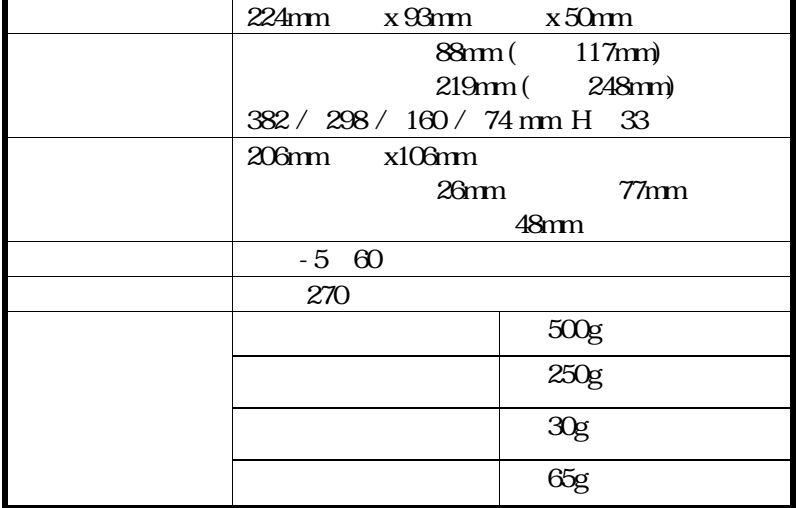

LCD3004J

14 10 20  $\frac{1}{7}$ 版数 1.00 14 48 18

Naoya Takaku

 $LCD3004J$   $gdoc$ 

 $3-31-4$  $1$  2 電話:03-3832-7460

Copyright by Techno Veins Co., Ltd. 2002 All rights reserved.